## Cisco DSL Router-Konfigurations- und Fehlerbehebungsleitfaden - RFC1483-Bridging mit IRB-Online-Formular ٦

Bevor Sie Ihren Cisco DSL-Router mit ADSL-Dienst (Asymmetric Digital Subscriber Line) konfigurieren können, benötigen Sie spezifische Informationen von Ihrem Internetdienstanbieter (ISP). Wenn Ihr ISP nicht sicher ist, nicht in der Lage oder nicht willens ist, Antworten auf die unten beschriebenen Fragen zu geben, können Sie Ihren Cisco DSL-Router möglicherweise nicht richtig konfigurieren.

Formulare werden bereitgestellt, damit Sie die Informationen abrufen und aufzeichnen können, die Sie zum Erstellen einer eigenen Konfiguration benötigen. Wählen Sie eines von zwei Formaten für jedes Formular aus. Beachten Sie, dass jedes Format unterschiedliche Anforderungen für das Speichern von Text hat, den Sie eingeben.

- HTML Geben Sie Informationen in die Formulare auf dieser Seite ein. Wichtig: Um Ihre Einträge zu speichern, müssen Sie diese Seite ausdrucken. Derzeit sind keine anderen Methoden zum Speichern der Informationen verfügbar.
- Microsoft Word Klicken Sie <u>[hier,](/content/dam/en/us/support/docs/long-reach-ethernet-lre-digital-subscriber-line-xdsl/asymmetric-digital-subscriber-line-adsl/71106-adslguide-irbfrm.doc)</u> um die Formulare in Microsoft Word zu öffnen. Füllen Sie die Formulare aus, und speichern Sie sie anschließend auf dem lokalen Laufwerk. Kehren Sie zu dieser Seite zurück, und fahren Sie unten auf dieser Seite mit [Wählen Sie](#page-1-0) den [nächsten](#page-1-0) [Schritt aus](#page-1-0).

Wichtig: Wenn Sie Hilfe bei der Erstellung oder Fehlerbehebung Ihrer Konfiguration benötigen, müssen Sie die Informationen in diesen Formularen zur Hand haben, bevor Sie sich an das [Cisco](http://www.cisco.com/cisco/web/support/index.html) [Technical Assistance Center \(TAC\)](http://www.cisco.com/cisco/web/support/index.html) wenden. Ξ

## Datensatz-Informationen vom ISP

Das folgende Formular enthält Fragen zum Namen des Händlers, bei dem Sie Ihren Cisco DSL-Router erworben haben, und zum Namen Ihres ISPs. Die verbleibenden Fragen müssen Sie Ihrem ISP stellen. Füllen Sie die Antworten auf alle Fragen aus.

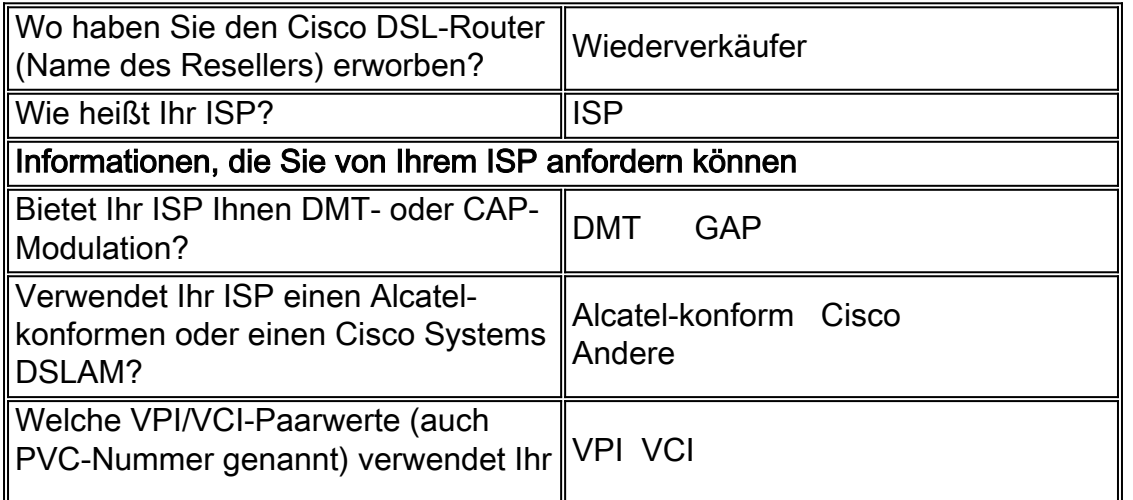

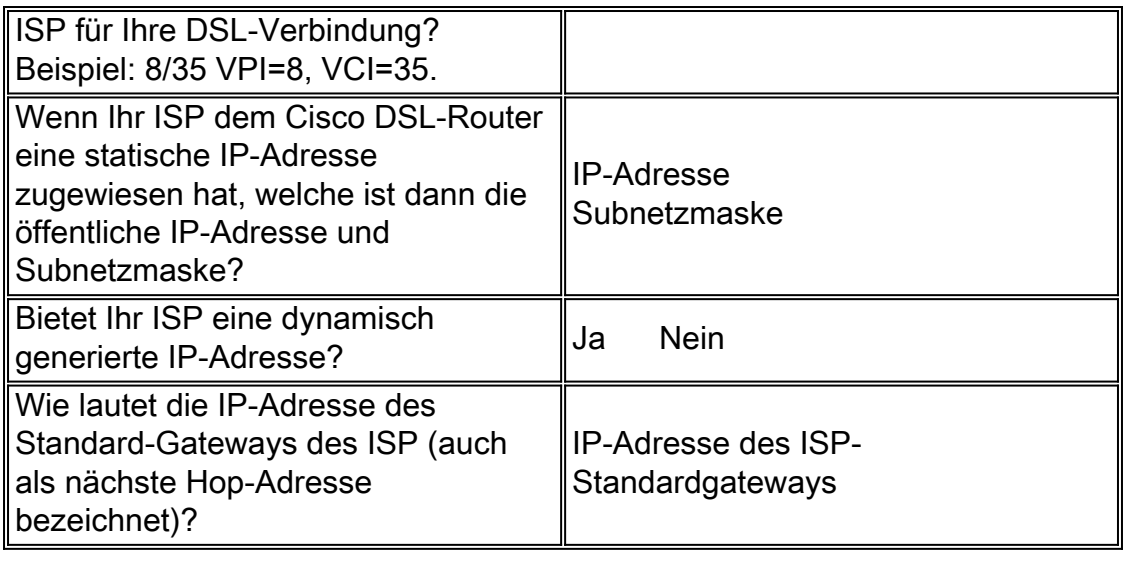

## Informationen über Ihr Netzwerk aufzeichnen

Notieren Sie die folgenden Informationen über Ihr privates Netzwerk. Diese Informationen stehen nicht in Zusammenhang mit dem ISP.

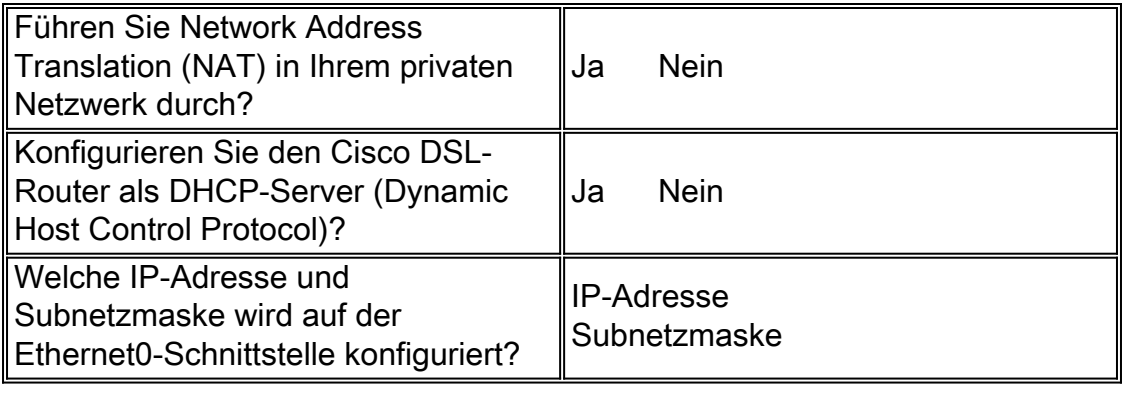

## <span id="page-1-0"></span>Wählen Sie Ihren nächsten Schritt aus

Wenn Ihnen alle Informationen vorliegen, die Sie von Ihrem ISP benötigen, wählen Sie eine der folgenden Optionen aus, je nachdem, ob Sie eine neue Installation haben oder eine vorhandene Installation reparieren möchten.

· [Neue DSL-Konfiguration](http://www.cisco.com/en/US/tech/tk175/tk15/technologies_tech_note09186a008071a58f.shtml)

 $\bullet$ 

**• [Fehlerbehebung meiner vorhandenen DSL-Verbindung](http://www.cisco.com/en/US/tech/tk175/tk15/technologies_configuration_example09186a008071a5be.shtml)** 

[Vorherige Seite](http://www.cisco.com/en/US/tech/tk175/tk15/technologies_tech_note09186a008071a4fe.shtml) **[Hauptseite](http://www.cisco.com/en/US/tech/tk175/tk15/technologies_configuration_example09186a008015407f.shtml)**